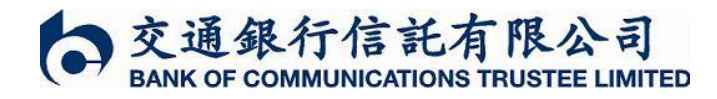

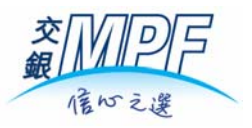

## 請按照以下步驟,透過 **<iMPF**強積金網上服務**>** 下載最新累算權益報表:

## 1) 登入 http://www.bocomtrust.com.hk <iMPF 強積金網上服務>

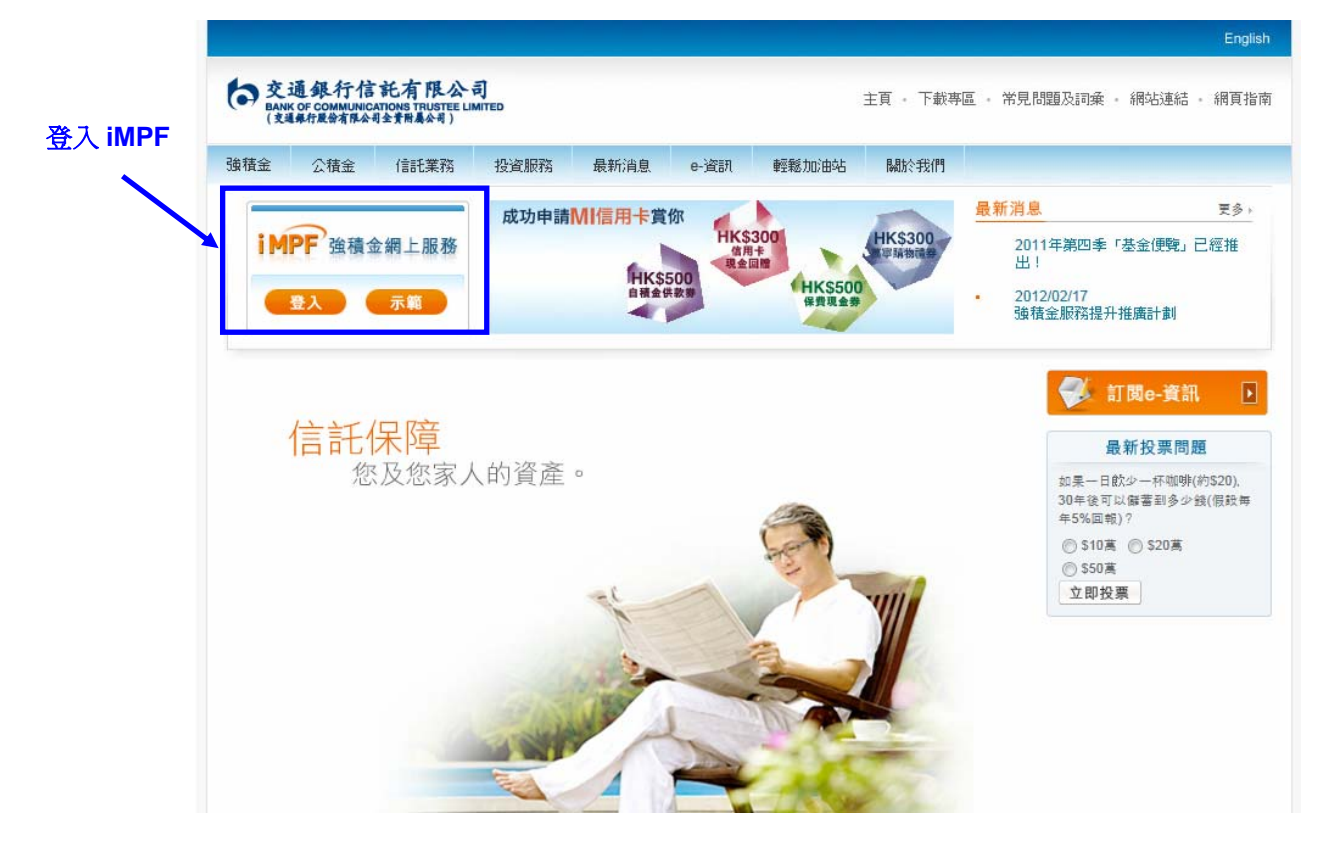

## 2) 進入主頁後點擊 "下載最新累算權益報表"即可下載

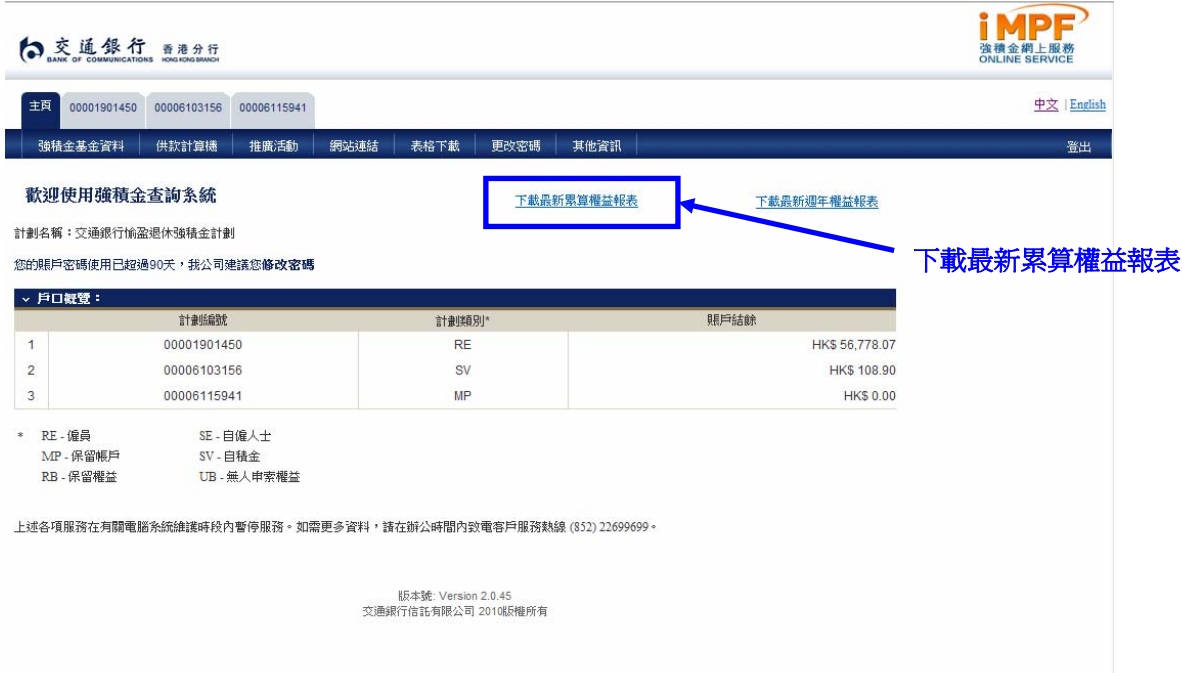